# Intro to Slurm Workload Manager at MSI

### Minnesota Supercomputing Institute University of Minnesota

2020-10-20

Minnesota Supercomputing Institute

**UNIVERSITY OF MINNESOTA** 

### Preamble: Objectives

- This tutorial is broken up into two sections. You will learn the following:
	- a. Section 1: "Crash Course" (1 hour)
		- Timeline of PBS to Slurm transition at MSI
		- Important terminology for Slurm
		- Important commands for using Slurm
		- MSI's Partitions
		- Running an interactive Slurm job
		- Converting a PBS jobscript to Slurm
	- b. Section 2: Advanced Topics (1 hour)
		- Anatomy of a Slurm job
		- Writing new Slurm jobscripts
		- Viewing accounting info
		- Job arrays
		- Job dependencies

### Preamble: Formatting

- There will be formatting cues to help you identify important pieces of information in this tutorial:
	- Monospaced text indicates computer code or literal values that must be entered into a program.
	- **Bold text** indicates technical terminology that is being used in a specific context. This is because the technical definitions collide with common language.
	- *Italicized text* indicates a special word that you may hear in a the computing context, but we are not covering it directly.

### Preamble: Reference This Later!

- This tutorial has reference tables integrated into the slides. Please do not try to memorize them during the presentation; refer to the slides or to the website afterward!
- This tutorial has an interactive component that requires command line access to MSI.
	- Be sure you are connected to the UMN OIT VPN <https://it.umn.edu/services-technologies/virtual-private-network-vpn>
	- Be sure you have a way to use ssh to access MSI: <https://www.msi.umn.edu/content/connecting-hpc-resources#ssh>

### Overview

- MSI is switching from PBS to Slurm for job management
- **Starting in 2021, all users must be using Slurm.**
	- **- PBS is going away.**
	- **- The way you submit jobs will change.**
- We are providing this workshop and document to help users make the transition from PBS to Slurm so that research work is minimally disrupted
- PBS will continue to function on MSI systems until January 2021.
	- MSI will be moving nodes from PBS management to Slurm management, so if you continue to use PBS, you will experience longer wait times and slower performance...
- For help, email MSI Help: help@msi.umn.edu

### Transition Timeline

- October 2020:
	- Partitions (queues) established
- November 1, 2020:
	- >30% of nodes switch from PBS to Slurm
- December 1, 2020:
	- ~80% of nodes switch from PBS to Slurm
- January 6, 2021:
	- PBS goes offline
- See more info here: <https://www.msi.umn.edu/slurm>

### Part 1: Resource Managers and Job Schedulers

- Systems to allocate *shared compute resources* to users of a large compute system
- Shared compute resources are often under *contention*
	- There is more compute work to be done than compute resources available at any given moment
- Workload is managed by a **resource manager** and a **job scheduler**
- Resource manager:
	- Monitors node availability and load (usage)
	- Manages CPU, network, disk, memory, etc. in a cluster
- Job scheduler:
	- Sends compute tasks to nodes
	- Manages queues and priority

Somewhat like the *Maître d'hôtel* in a restaurant

### Part 1: Resource Managers and Job Schedulers

- Some factors for determining which jobs get run:
	- Current system load
	- Submitting user's *fair-share usage*
	- Submitted job's requested resources
- Several solutions to this problem:
	- **- Portable Batch System**
	- **- Slurm Workload Manager**
	- Sun Grid Engine
	- IBM Load Sharing Facility
	- And others

### Part 2: Slurm Overview

- Slurm is both a **resource manager** and a **job scheduler**
- Officially supported by SchedMD:
	- <https://schedmd.com/>
- Online documentation:
	- <https://slurm.schedmd.com/>
- Open source:
	- <https://github.com/SchedMD/>
- MSI is running **Slurm 20.02.3**
	- If you are looking at the official documentation, be sure that the versions match
	- Also, if you find documentation from a different computing facility, be sure you know what version they are running
	- Slurm is also highly customisable, so we cannot guarantee that what is posted on another facility's documentation will work at MSI

## Part 2: Terminology

- Thankfully most of the terminology for Slurm is very similar to the terminology used by PBS TORQUE/Moab:
	- **Job:** a reservation on the system to run commands
	- **Node**: physical machine that is part of the cluster. The cluster is made up of many connected nodes.
	- **Core/CPU**: single processing unit for computing. One node contains many cores or CPUs (we will discuss this later!)
- There are a couple places where the terminology is different, however:
	- **Partition:** where to run jobs. TORQUE PBS calls this a "queue." Has resource limits and access controls.
	- **Quality of Service (QoS)**: special limits for a given partition or user. TORQUE PBS implements this with "routing queues" (large, max, widest, on Mesabi, for example).

### Part 2: Important Differences

- Besides terminology, there are some functional differences between PBS and Slurm that you should be aware of:
	- Slurm combines the stdout and stderr *channels* into one file by default (like -j oe in PBS). PBS's default behavior is to write them separately as .o and .e files, respectively.
		- We will go over how to deal with this!
	- Slurm **jobs** run in the same directory as the submitted jobscript. PBS **jobs**, by comparison, run in the submitter's *home directory*.
	- Slurm allows you to specify multiple **partitions** for a **job**. PBS allows you to specify only one queue. More on this later!

### Part 3: Interacting with Slurm

- Slurm uses different commands from TORQUE PBS/Moab to handle **jobs** and view information about a specific **job** or **partition**
- The basics are shown in the next tables, but refer to the following guides for more detailed descriptions:

NIH PBS to Slurm guide: <https://hpc.nih.gov/docs/pbs2slurm.html>

NREL guide: <https://www.nrel.gov/hpc/assets/pdfs/pbs-to-slurm-translation-sheet.pdf>

### Part 3: Important Commands

- Do NOT memorize this table right now! Use this as a reference for when you need to interact with Slurm.

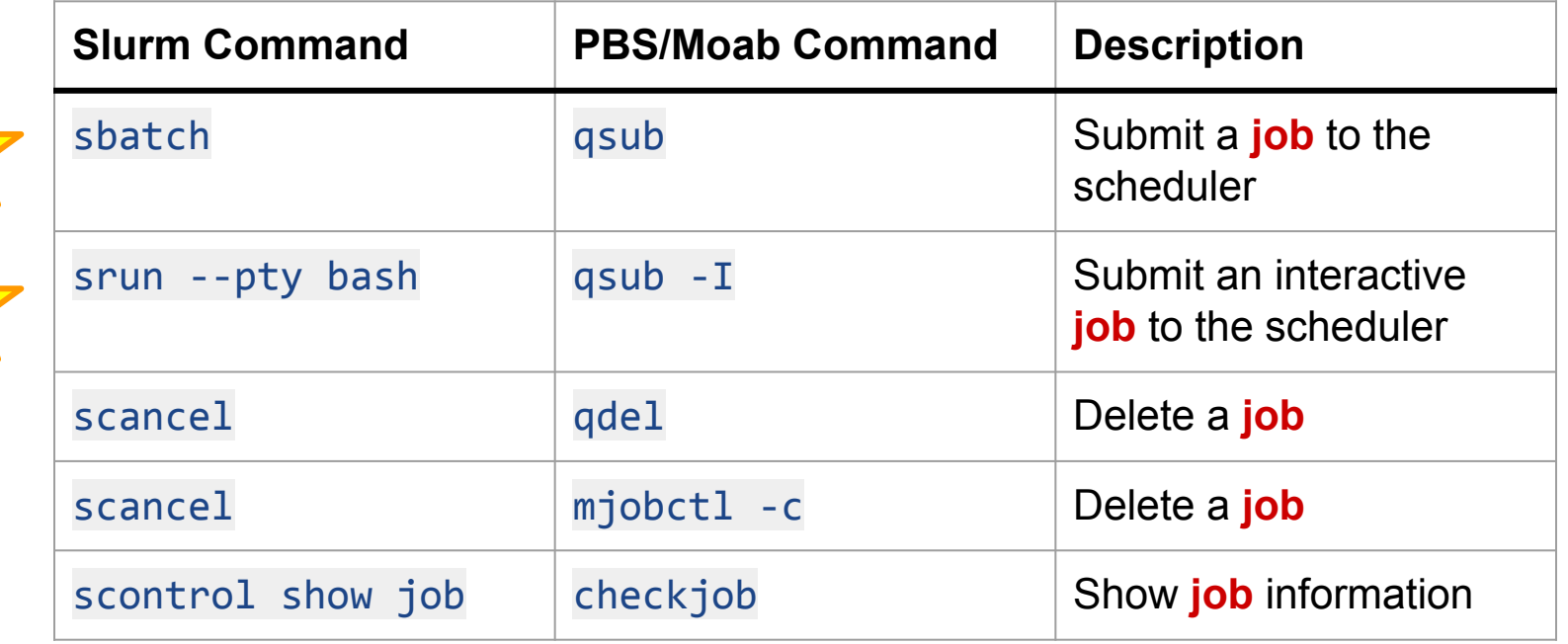

Also note: you will have to provide options and arguments to these commands. They are not shown in this table.

### Part 3: Important Commands

- Do NOT memorize this table right now! Use this as a reference for when you need to interact with Slurm.

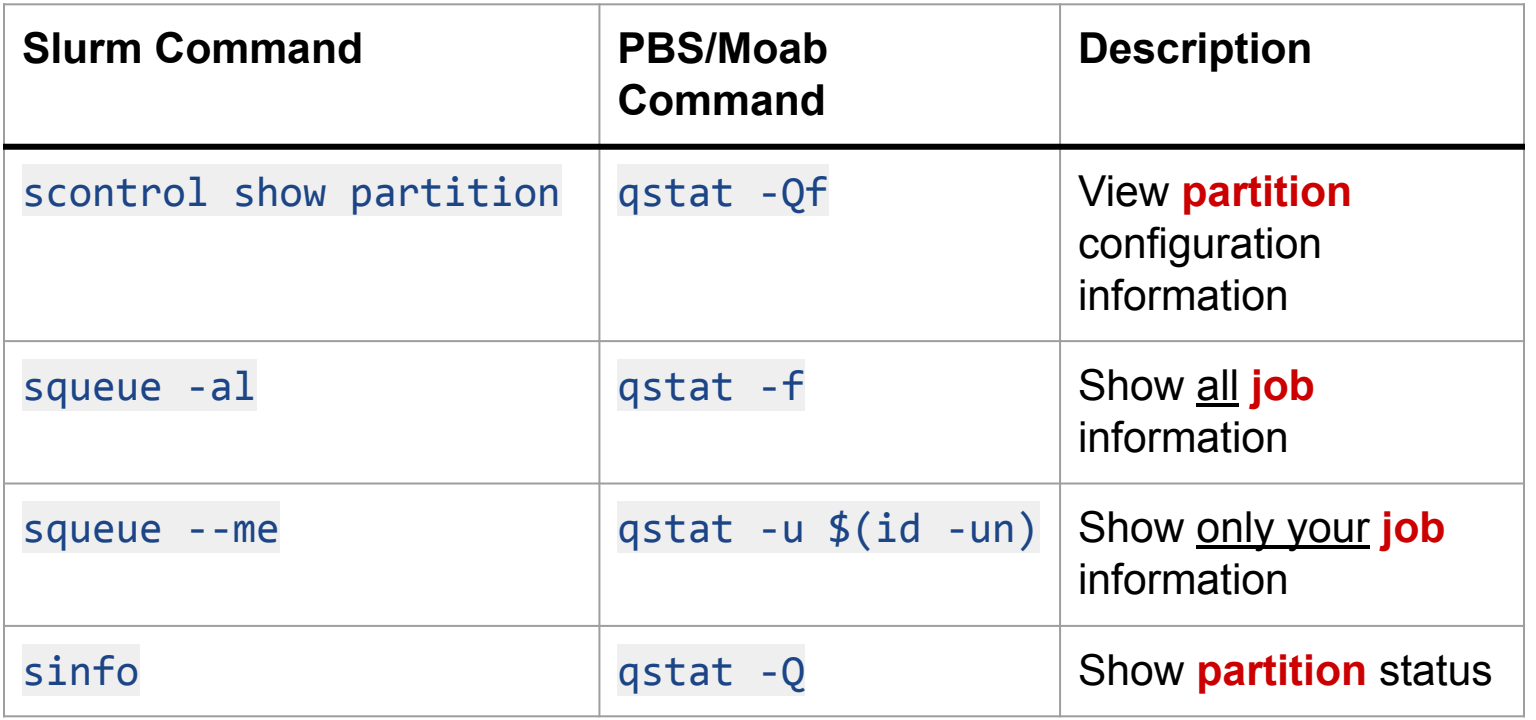

Also note: you will have to provide options and arguments to these commands. They are not shown in this table.

### Part 4: MSI Partitions: Mesabi

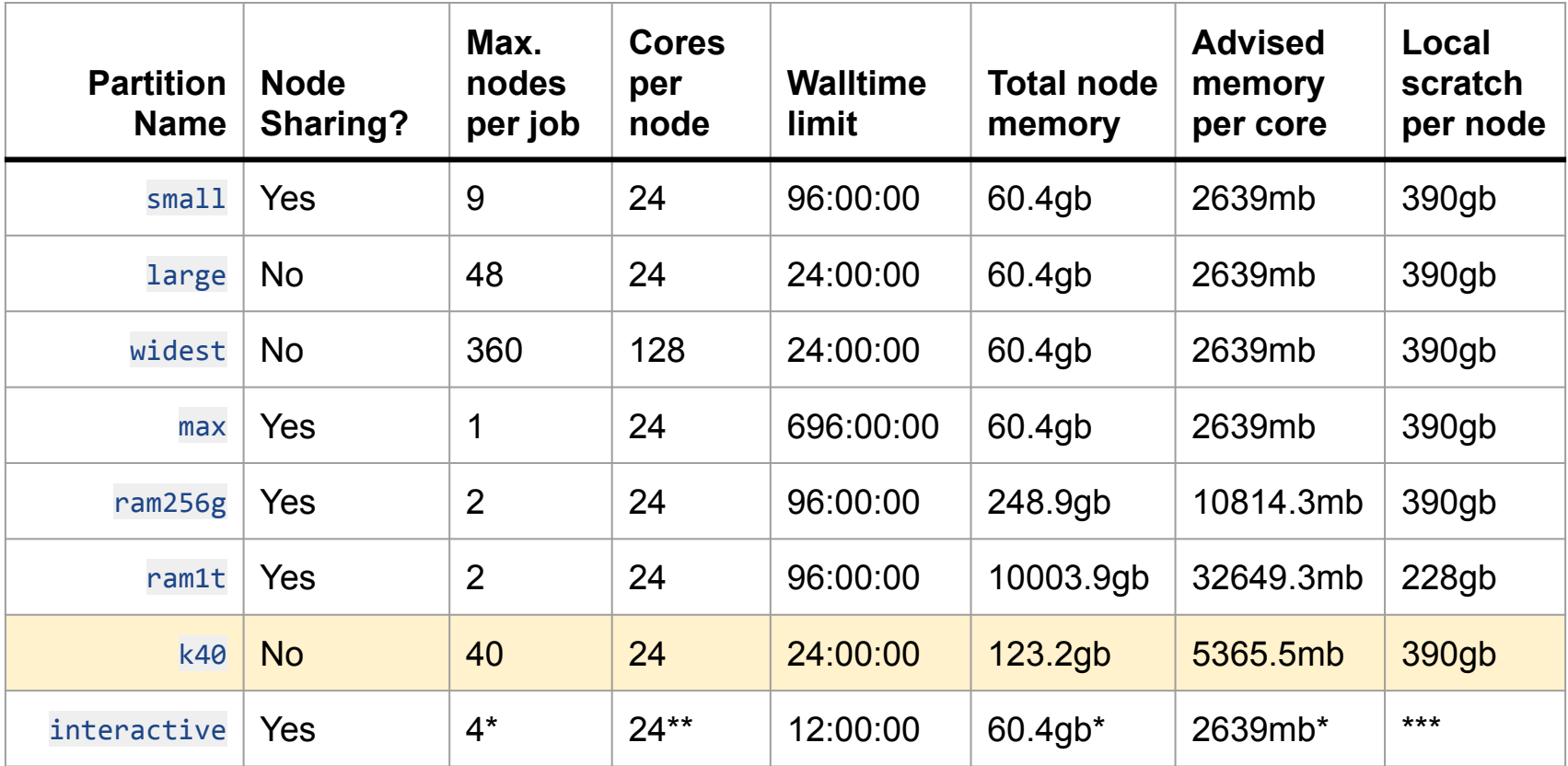

Note: **jobs** in the interactive **partition** have a limit of four (4) **cores** total, spread across 1, 2, or 4 **nodes**. It also targets ram256g and ram1t **nodes**, so please refer to per-core memory recommendations for high-memory interactive **jobs**.

Yellow highlight: **nodes** with GPUs

Minnesota Supercomputing Institute

### Part 4: MSI Partitions: Mangi

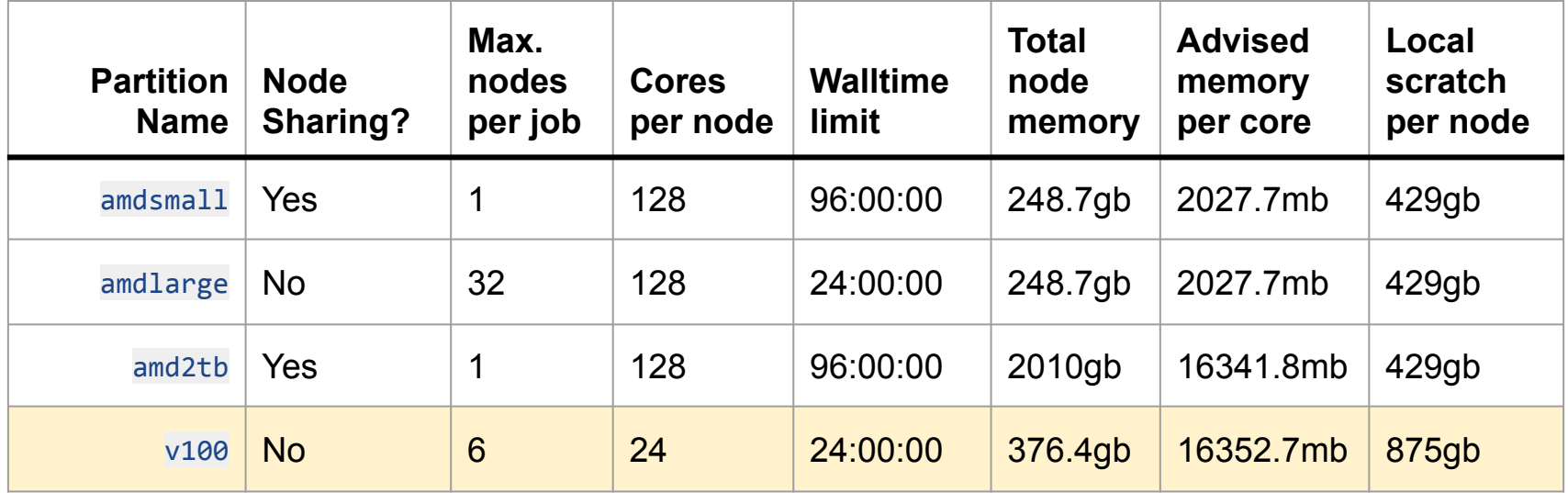

Note: All Mangi GPU **nodes** have been placed into the v100 **partition**. **Jobs** in this **partition** will be allocated as follows:

- 1-2 GPUs: v100 2-way, 4-way, or 8-way **nodes**
- 3-4 GPUs: v100 4-way or 8-way **nodes**
- 5-8 GPUs: v100 8-way **node**

Yellow highlight: **nodes** with GPUs

### Part 4: MSI Partitions

- There are a few changes from the TORQUE PBS queues:
	- There is no amd or intel **partition** 
		- To submit jobs to either Mesabi or Mangi (which is what the PBS amd or intel queue targeted), use the following in your batch scripts:

#SBATCH -p small,amdsmall

- There are no v100-4 and v100-8 **partitions**
	- These queues have all been merged into the v100 **partition**.
	- **Jobs** in this **partition** will be placed as follows:
		- 1-2 GPUs: v100 2-way, 4-way, or 8-way **nodes**
		- 3-4 GPUs: v100 4-way or 8-way **nodes**
		- 5-8 GPUs: v100 8-way **node**

### Next: Hands-on Work

- We will now start the hands-on portion of the tutorial.
- Connect to the login.msi.umn.edu server with your ssh program. Replace X.500 with your UMN internet ID Be sure you are connected to the UMN OIT **VPNI**

ssh X.500@login.msi.umn.edu

- Connect to the mesabi cluster from the login node.

ssh mesabi

### Part 5: Interactive Slurm Jobs

- Use the srun command to request an interactive **job**:

```
srun -N 1 -n 1 -c 1 --mem=2gb -t 20 -p interactive --pty bash
```

```
This job makes the following request:
1 node (-N 1)
1 core (-n 1 -c 1)
2gb of RAM (--mem=2gb)
20 minutes of walltime (-t 20)
Use the interactive partition (-p interactive)
```
- The --pty bash tells the system that you want to run a bash shell (interactively) inside of your allocation.
- When you see your prompt again, you are running a shell in a new interactive **job** allocation

### Part 5: Interactive Slurm Jobs

- Let's check what **node** we are connected to. Run this command:

#### hostname

- You should see a name like cn0007 get printed to the terminal. This is the name of the compute **node** onto which your allocation was assigned.
	- If you experience issues related to a particular **node**, be sure to include the name of the **node** in your messages to the MSI Helpdesk.
	- This will help us identify potential hardware errors or misconfigurations.

### Part 5: Interactive Slurm Jobs

- Let's check the **job** ID by running this command:

### echo \${SLURM\_JOBID}

- You should see a number like 9620 get printed to the terminal. This is is the ID of the allocation for your **job**.
	- If you experience issues related to a **job**, be sure to include the ID of the **job** in your message to the MSI Helpdesk.
- Exit out of the job:

### exit

- Interactive **jobs** in Slurm function identically to interactive **jobs** in PBS TORQUE/Moab
	- You have full access to the software available in *modules*
	- You can run interactive R, Perl, Python…

- Now, we will convert a pre-written PBS jobscript into a Slurm jobscript.
- Copy the example PBS script into your home directory:

cp /home/msistaff/public/Slurm Workshop/pbs example to convert.sh  $~\sim~$ 

- Open the script in nano:

nano pbs example to convert.sh

- The script looks like the text on the left; edit it to make it look like the text on the right (use your email address, though!):

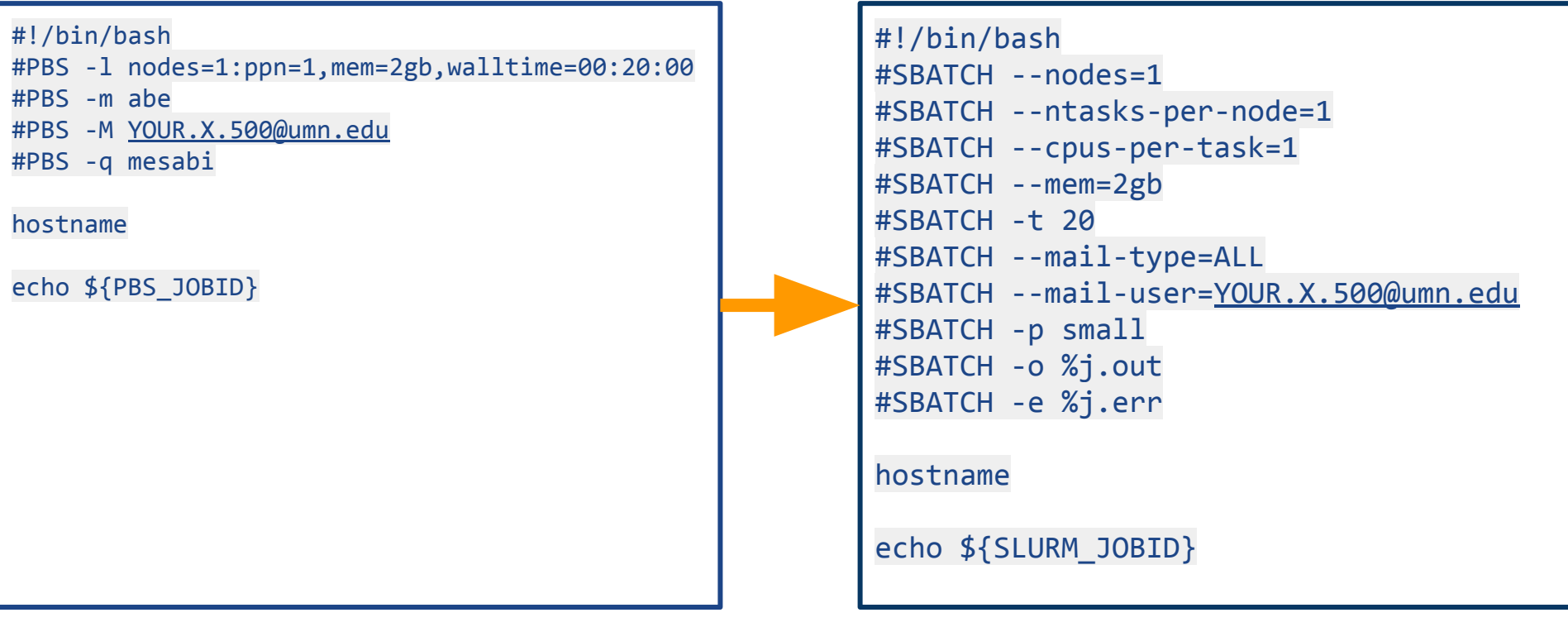

- Save the file by pressing  $[Control] + [X]$ , then pressing  $[Y]$ , then pressing [Enter]
- Now, submit the **job** with sbatch:

sbatch pbs example to convert.sh

- Make a note of the **job** ID that gets written to the terminal.
- Watch out for the emails!
	- They come from msi\_slurm@msi.umn.edu; so filter based on that address.
- Check the output from the **job**; replace job\_id with your actual **job** ID:

more job\_id.out

- Conversion between commonly-used PBS and Slurm *directives*:

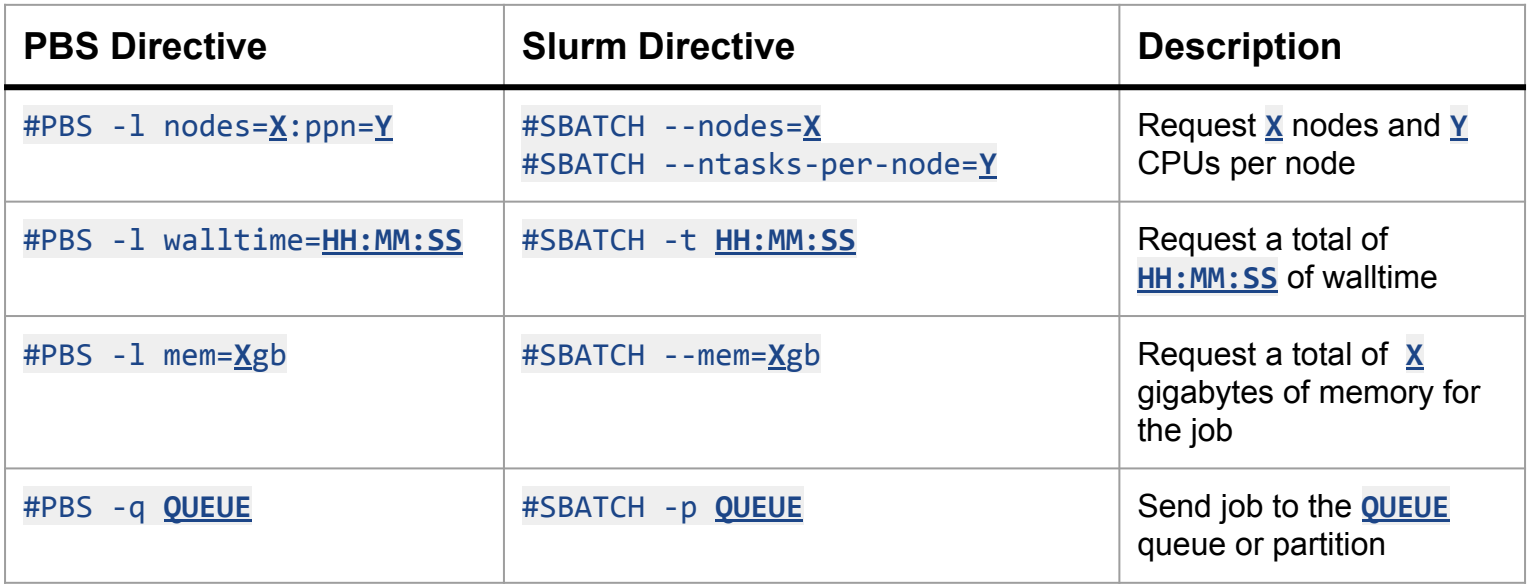

Note: you will have to fill in appropriate values for these directives. The values that need to be replaced are **bold and underlined**

- Conversion between commonly-used PBS and Slurm *directives*:

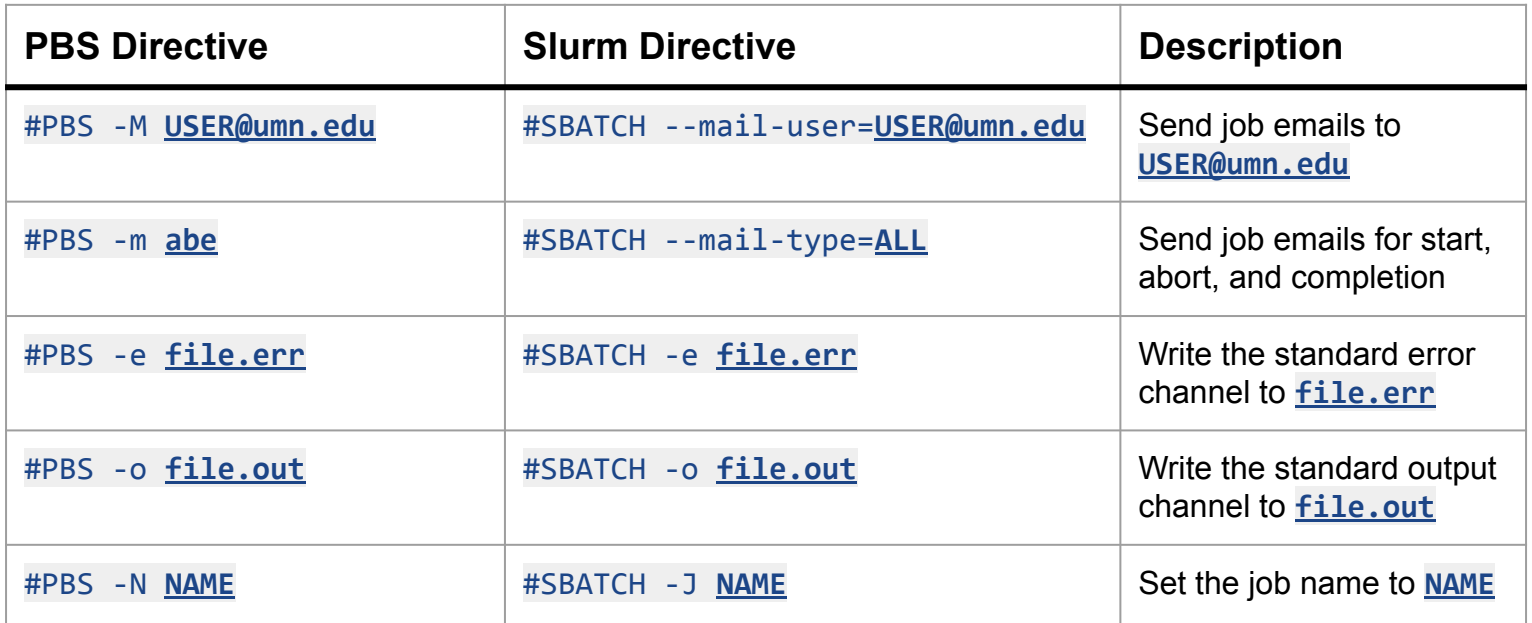

Note: you will have to fill in appropriate values for these directives. The values that need to be replaced are **bold and underlined**

Minnesota Supercomputing Institute

### Reminder: Transition Timeline

- October 2020<sup>-</sup>
	- Partitions (queues) established
- November 1, 2020:
	- >30% of nodes switch from PBS to Slurm
- December 1, 2020:
	- ~80% of nodes switch from PBS to Slurm
- January 6, 2021:
	- PBS goes offline

### Section 2: More Advanced Slurm

- By now, you should:
	- Know that you will have to use Slurm
	- Have a translation table between PBS commands and Slurm commands
	- Know how to submit interactive and batch jobs to the Slurm scheduler
	- Know how to convert a PBS jobscript to a Slurm jobscript
- Short break (5 min)!
- Next section:
	- More detailed Slurm job terminology
	- Writing new Slurm jobscripts
	- View accounting info
	- Intro to job arrays
	- Intro to job dependencies

### Gritty Details: Terminology

- **Job**: Resource request that can be used to perform compute tasks. CPU (and optionally GPU), memory, disk space for a specified time.
- **Step:** A specific command or compute task within a **job**. A job is made up of one or more **steps**.
- **Task**: A compute process that needs to be run. One or more **tasks** make up a **step**.
- **Partition**: Queue for **jobs**. Has resource limits and access controls.

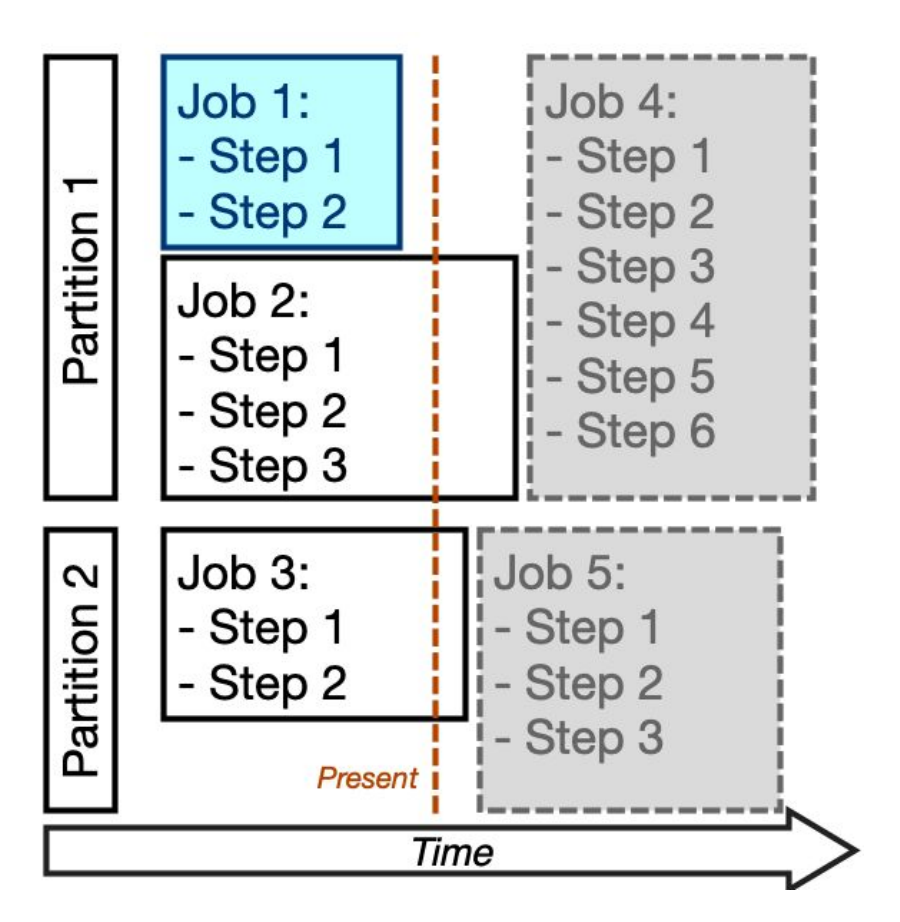

### Part 7: General Slurm Jobs

### **In a schematic:**

- A **job** is just a resource allocation request.
	- Made up of one or more **steps**.
	- A step can contain one or more **tasks**.
- Mechanistically, the **steps** in a **job** are subsets of the overall allocation for the **job**.
	- These can be run *sequentially* or *in parallel*

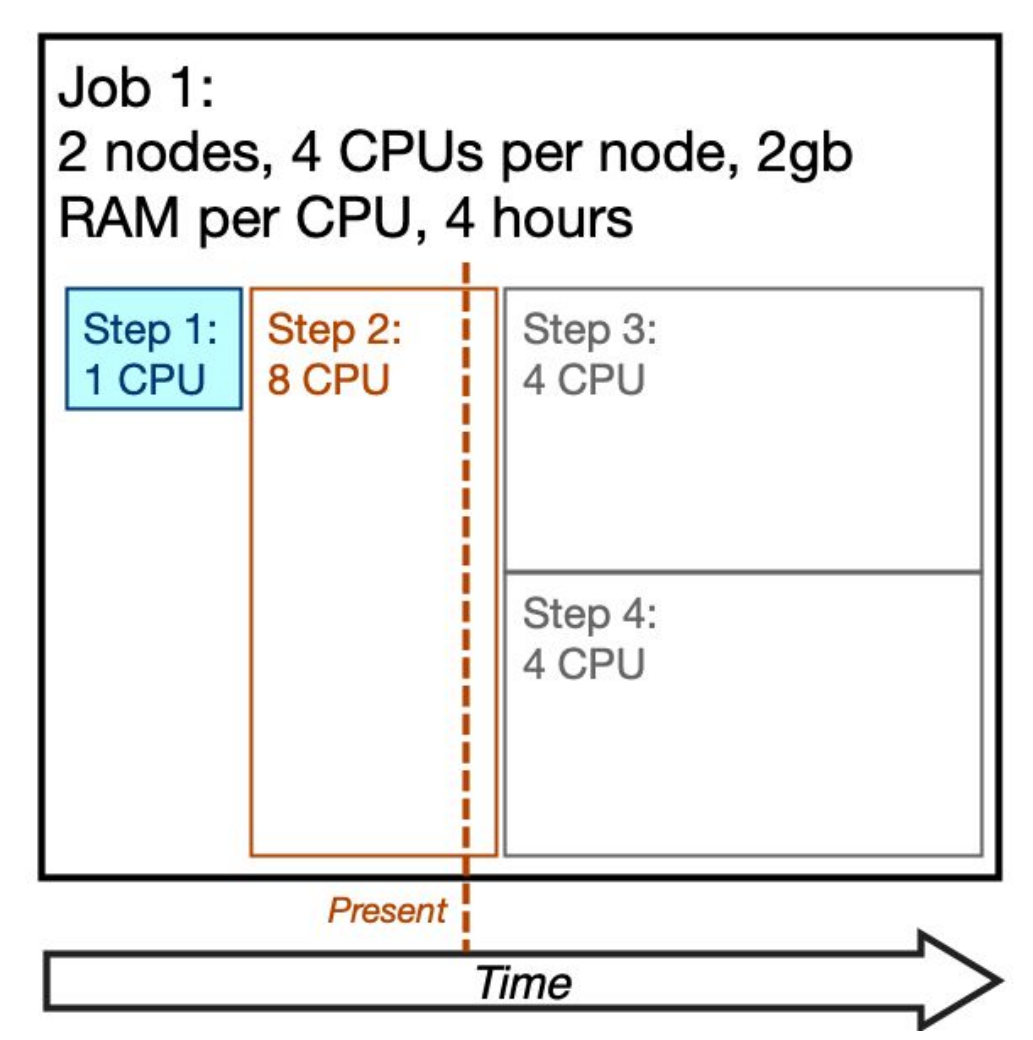

### Part 7: General Slurm Jobs

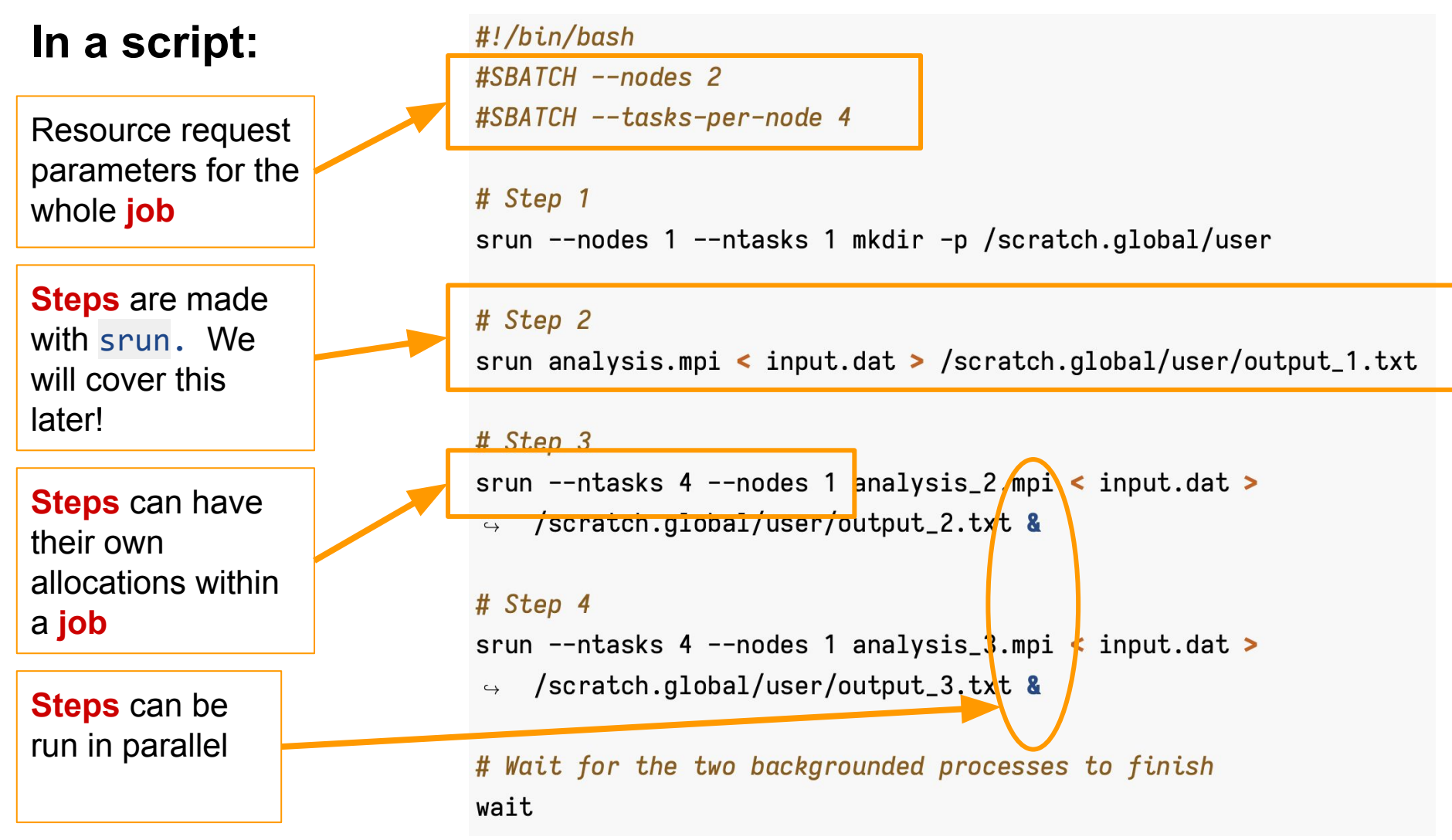

**UNIVERSITY OF MINNESOTA** 

### Part 7: General Slurm Jobs

- Note that it is not necessary to use srun to make **steps** within the **job**.
	- You can just use a normal shell script.
	- The division of a **job** into **steps** makes it easier to manage concurrent processes in a **job** and also view more detailed resource usage information for your **job**.
	- You can more tightly control how many compute resources any given **step** is allowed to use.

- Now we will write a new jobscript for a batch **job**
- Use nano to start a new script:

nano example\_batch.sh

- We are starting a new jobscript here because we will use some of the features of Slurm **job** management

- Enter the following text into the file. Be sure to use your actual email address instead of the placeholder!

```
#!/bin/bash
#SBATCH --nodes=1
#SBATCH --ntasks-per-node=1
#SBATCH --cpus-per-task=1
#SBATCH --mem=2gb
#SBATCH -t 20
#SBATCH --mail-type=ALL
#SBATCH --mail-user=YOUR.X.500@umn.edu
#SBATCH -p small
#SBATCH -o %j.out
#SBATCH -e %j.err
```
srun hostname

### srun echo \${SLURM\_JOBID}

- Save the file by pressing  $[Control] + [X]$ , then pressing  $[Y]$ , then pressing [Enter]
- Now, we will send the job to the scheduler with the sbatch command:

sbatch example batch.sh

- You will see text like "Submitted batch job 9621" get written to the terminal.
- Eventually, you will get some emails from the Slurm scheduler about the start and finish of your jobs.
	- Just like with PBS TORQUE/Moab, set up an email filter to manage these!
	- They come from msi slurm@msi.umn.edu

- Check the contents of your home directory:

cd \$HOME ls -ltrh

- You should see two files that have names like 9621.out and 9621.err (your filenames will have your **job** ID, rather than my **job** ID).
- Dump the contents of the .out file to the terminal:

more 9621.out

- The information looks very similar to what we saw during the interactive work!

- We will use the batch **job** we submitted in the previous section to view some basic *accounting information* about the job
- This is also included in the Slurm email summaries that get sent upon **job** completion
- *Accounting information* includes:
	- **Job** ID
	- **Partition** in which the **job** was run
	- **Job** name
	- Allocated resources
	- Execution time
	- **Nodes** that were used
	- And more !
- Use *accounting information* to tune your resource request for the **job** you are running. Request only what you will realistically need; it helps your **job** run on the system sooner!

- Recall the ID of the batch **job**. Use it to check the *accounting information*:

sacct -j 10384

- What gets printed is something like the following:

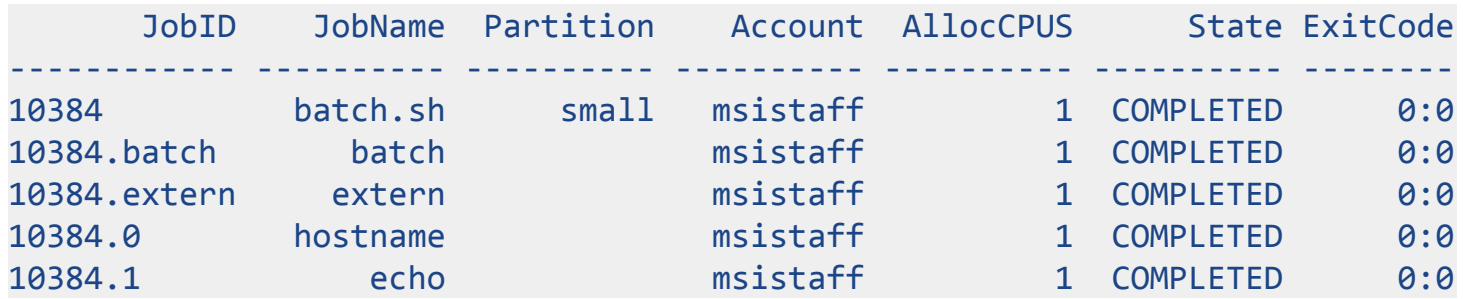

- There are a lot of pieces here, so we will break them down a bit in the next slide!

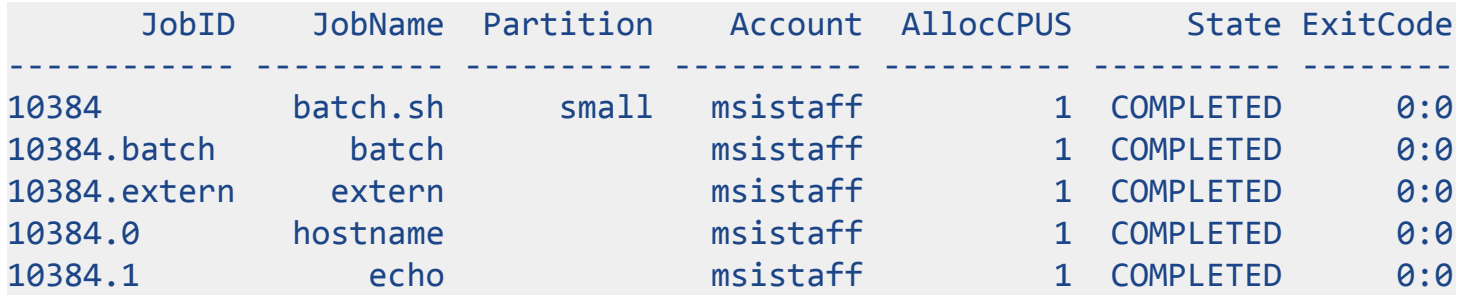

- Five entries for this one **job**:
	- a. 10384: Accounting info for the whole **job**
	- b. 10384.batch: Accounting info for the batch script portion of the **job**.
	- c. 10384.extern: Accounting info for non-batch script portion of the **job**, e.g., if you connected to the compute node and ran commands while the **job** was executing
	- d. 10384.0: Accounting info for the first **step** of the **job**, hostname (the first srun statement)
	- e. 10384.1: Accounting info for the second **step** of the **job**, echo (the second srun statement)
- We will see in two slides how using **steps** makes it easy to keep track of resource usage within a large **job**!

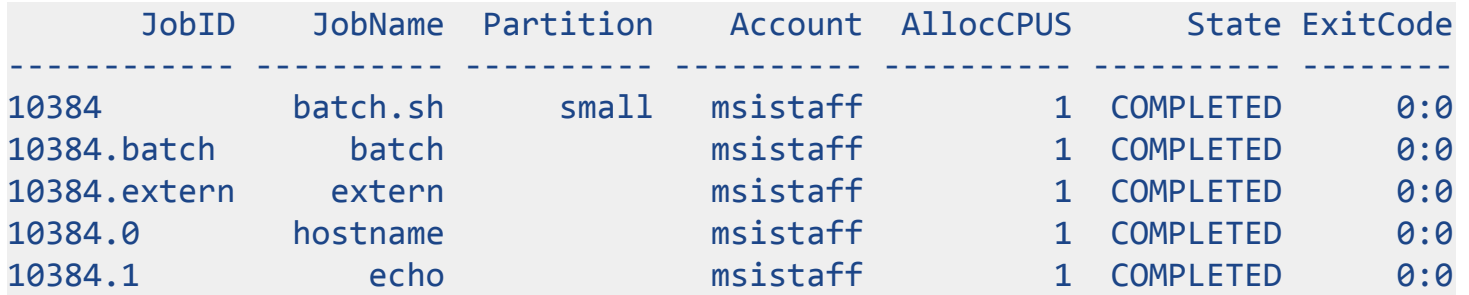

- You can view many more pieces of accounting information, such as the CPU time, memory used, and total execution time. See the list of fields for the --format= option to sacct: <https://slurm.schedmd.com/sacct.html>
- You also get this information (and more!) in the email report when your **job** finishes.

- Sample email report of **job** *accounting*:

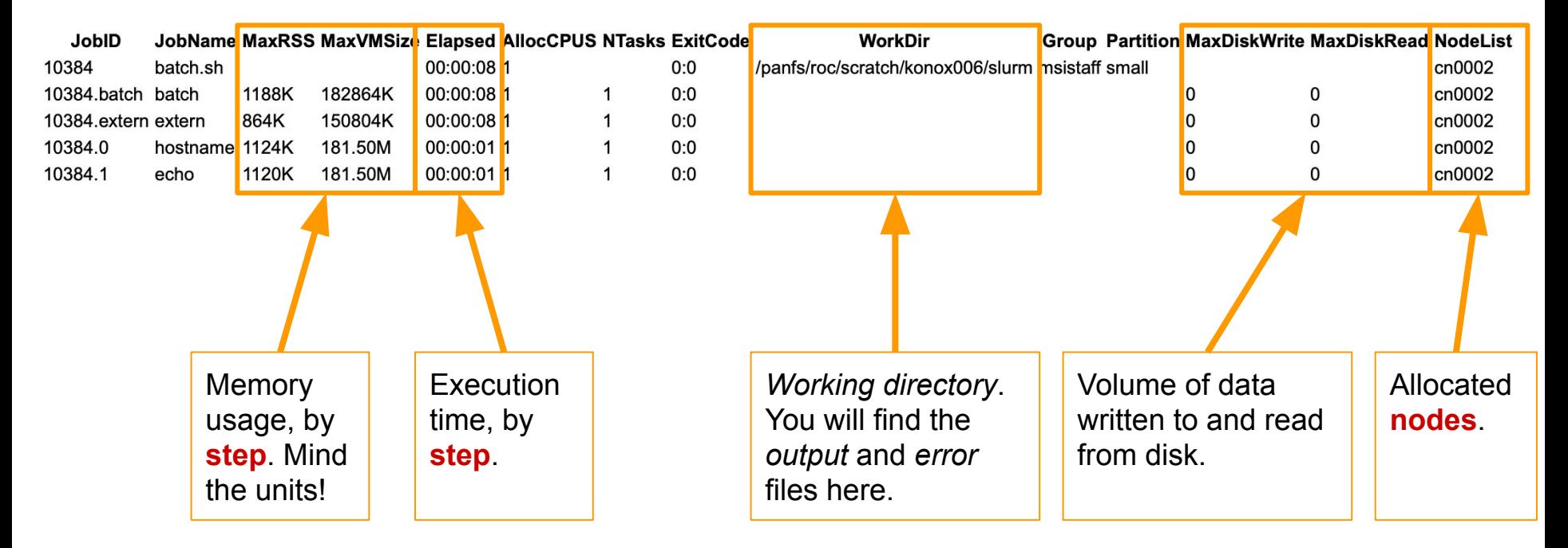

Breaking a **job** up into **steps** allows detailed resource tracking! You can tell which **steps** are the "heavy ones" and adjust them if necessary. You can also estimate the required resources for future **job** submissions.

- Slurm supports **job arrays** in a similar fashion as TORQUE PBS/Moab
	- These are useful if you have a workflow that must be run on a collection of input data files
	- For example, an RNA sequencing data workflow that must be run on a collection of single-sample files
- Use the --array= option to sbatch to enable array processing
	- Array *indices* are inclusive; for example,  $-$ -array=0-10 submits 11 **jobs**.
- To reference the *array index* in the **job** script, use the \${SLURM\_ARRAY\_TASK\_ID} *environmental variable*
	- The PBS equivalent of this is  $$$ {PBS\_ARRAYID}
	- Also note here that the "task" that Slurm is referring to in its variable name is not the same as a **task** in the resource request context

- We will run an example **job array** with a pre-written Slurm jobscript now.
- Copy the example script into your home directory:

cp /home/msistaff/public/Slurm Workshop/slurm job arrays example.sh  $~\sim~$ 

- Edit the script in nano to replace the dummy email address with your own (line 9):

nano slurm job arrays example.sh

- Send the **job array** to the scheduler. There are four (4) input files, so use the --array=0-3 option to send a **job array** with four **jobs**:

sbatch --array=0-3 slurm job arrays example.sh

- Watch out for the emails, then check the outputs!

- Let's take a look at the input data:

ls -1 /home/msistaff/public/Slurm\_Workshop/array\_example\_data

- The resulting file listing looks like this:

01.dat 02.dat 03.dat 04.dat

- Notice how the names have a common structure. This is important, and we will cover this in the next slide!

- *Array indices* are just integers. The script is reproduced below:

```
#!/bin/bash
#SBATCH --nodes=1
#SBATCH --ntasks-per-node=1
#SBATCH --cpus-per-task=1
#SBATCH --mem=100mb
#SBATCH -t 5
#SBATCH -p small
#SBATCH --mail-type=ALL
#SBATCH --mail-user=konox006@umn.edu
#SBATCH -o %A_%a.out
#SBATCH -e %A_%a.err
```
DATA DIR="/home/msistaff/public/Slurm Workshop/array\_example\_data" DATA FILES=(\$(find "\${DATA DIR}" -mindepth 1 -maxdepth 1 -type f | sort -V)) CURR\_DATA\_FILE=\${DATA\_FILES[\${SLURM\_ARRAY\_TASK\_ID}]} srun echo "This is array index \${SLURM\_ARRAY\_TASK\_ID}. I am processing \${CURR\_DATA\_FILE}."

Orange boxes: these are the *array* pieces!

### Part 11: Dependencies

- Slurm supports **job dependencies**, too. Useful for *pipelines*:
	- Job 1: quality control of data.
	- IF job 1 succeeds:
		- Job 2, job 3, and job 4 will perform separate analyses
	- IF jobs 2, 3, and 4 succeed:
		- Job 5 will generate a report of the analyses
- If a **job** fails, then the **jobs** that come later in the pipeline (*depend* on it), will be held
	- You can use scancel to delete **jobs** that are held due to failed **dependencies**

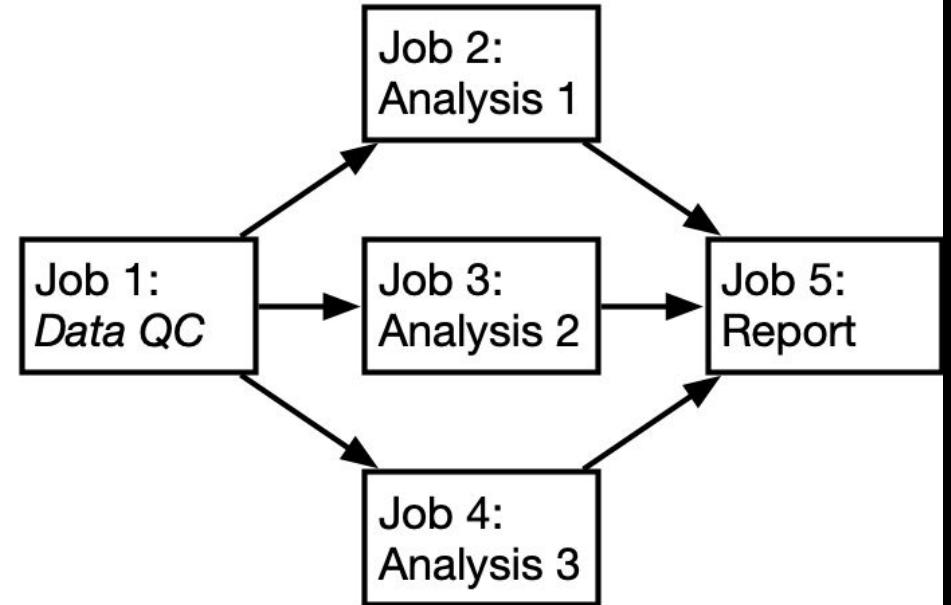

### Part 11: Dependencies

- Use the --dependency= option to sbatch to supply a **dependency**, in the form of a **job** ID.
	- Also use the --parsable option to make the retrieval of the **job** ID easier!
	- The --parsable option makes sbatch write only the **job** ID to the terminal (rather than the full sentence)
- What it would look like in a script:

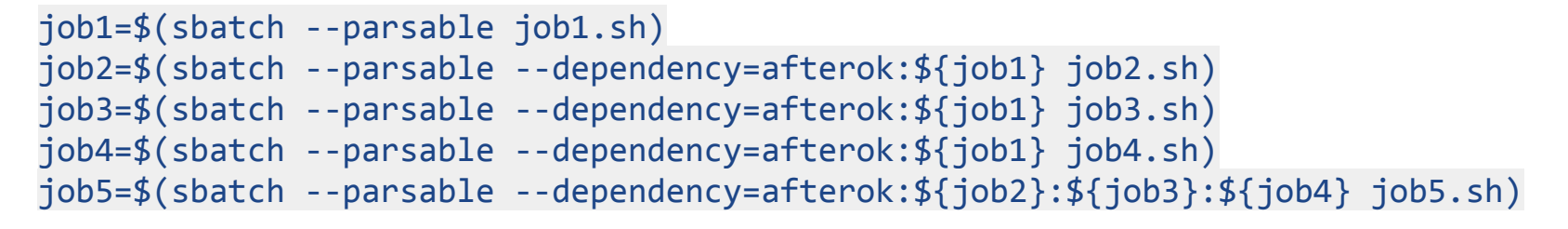

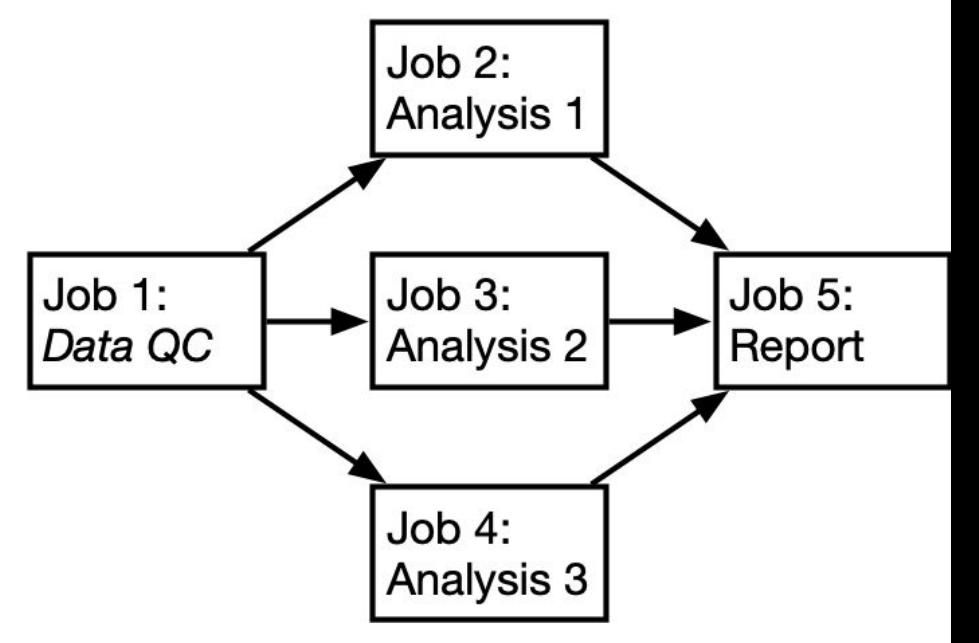

### Part 11: Dependencies

- There are many types of **dependencies** that are available
	- "afterok" is likely to be the one you will use most in an analytical pipeline
- See the "dependency" section in the sbatch manual to see the full list of **dependency** types that you can specify: <https://slurm.schedmd.com/sbatch.html>
	- Combine them with **arrays** for extra fun and sophisticated pipelines!

## Further Reading: Slurm @ MSI

- Slurm official documentation: <https://slurm.schedmd.com/documentation.html>
- Slurm @ MSI overview: <https://www.msi.umn.edu/slurm>
- MSI guide on batch job submission and scheduling: <https://www.msi.umn.edu/content/job-submission-and-scheduling-slurm>
- MSI guide on interactive job submission: <https://www.msi.umn.edu/content/interactive-queue-use-qsub>
- MSI-RIS Slurm quickstart (Requires UMN ID): [https://github.umn.edu/MSI-RIS/SLURM\\_Quickstart/blob/master/SLURM\\_Quic](https://github.umn.edu/MSI-RIS/SLURM_Quickstart/blob/master/SLURM_Quickstart.md) [kstart.md](https://github.umn.edu/MSI-RIS/SLURM_Quickstart/blob/master/SLURM_Quickstart.md)

## Further Reading: MSI Generally

- MSI queues: <https://www.msi.umn.edu/queues>
- MSI tutorials: <https://www.msi.umn.edu/tutorials>
- MSI interactive HPC resources: <https://www.msi.umn.edu/content/connecting-interactive-hpc-resources>
- MSI software catalogue: <https://www.msi.umn.edu/software>

### Further Reading: Nice Things

- NIH has a PBS to Slurm conversion tool: [https://hpc.nih.gov/docs/pbs2slurm\\_tool.html](https://hpc.nih.gov/docs/pbs2slurm_tool.html)

If you use this, READ YOUR SCRIPT CAREFULLY! Make sure that the logic of the script is still intact before submitting jobs.

### Reminder: Transition Timeline

- October 2020<sup>-</sup>
	- Partitions (queues) established
- November 1, 2020:
	- >30% of nodes switch from PBS to Slurm
- December 1, 2020:
	- ~80% of nodes switch from PBS to Slurm
- January 6, 2021:
	- PBS goes offline

### Thank You!

- If you have feedback on this tutorial, please send it Tom Kono [\(konox006@umn.edu\)](mailto:konox006@umn.edu). I am happy to make the tutorials more useful for you!
- If you have additional questions about the Slurm transition or have difficulties with the Slurm scheduler, please contact the MSI Help Desk (help@msi.umn.edu)

### Supplement: Resource Managers and Job Schedulers

- Example: three users want to run jobs on the cluster
- Analogous to three groups want to eat dinner at a restaurant
	- 3 people, 5 people, 16 people with a prior reservation
	- But, there is only one table with four seats available right now
	- Who should get seated?
- Some things to consider:
	- Are there tables that are about to be free?
	- Who was waiting the longest?
- Not appropriate in a restaurant, but relevant for job scheduling:
	- Who is the hungriest?

\*: This is not how the MSI job scheduler actually works; this example is to illustrate why scheduling is important when there is *contention* for compute/memory/throughput

## Gritty Details: Hardware Terminology

- **Cluster**: Set of connected compute resources (hardware!). Made up of multiple **nodes**.
- **- Node**: Set of compute resources that are physically connected, i.e., in the same "box" or "server" or "machine." Multiple **nodes** are connected via network to make a **cluster**.
- **Core:** A single unit of computing hardware. Largely synonymous with "CPU." A single **node** has multiple **cores**.

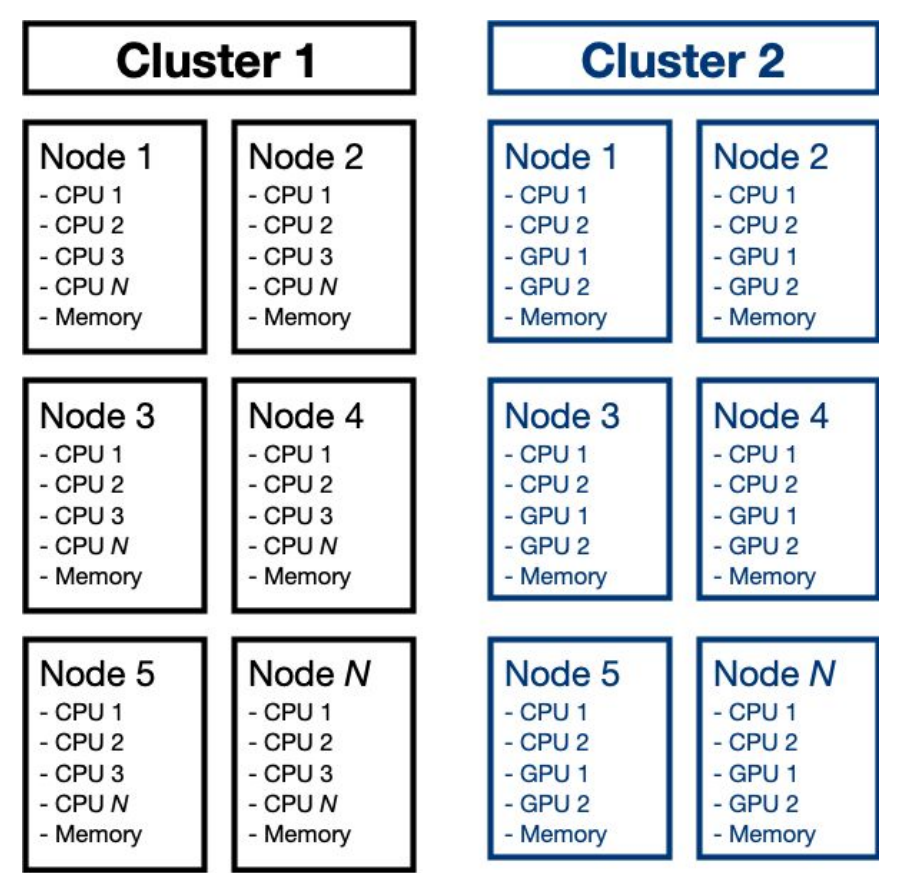

## Supplementary Background

- MSI's previous system used the TORQUE fork of the PBS **resource manager** and the Moab **job scheduler**
	- This is where some of the issues with jobs came from:
		- Jobs are sent to TORQUE with qsub
		- Jobs are then assigned an ID by TORQUE and sent to the Moab scheduling daemon
		- Moab monitors job status and communicates changes to TORQUE
	- If one of TORQUE or Moab were overloaded or down, then job control or job monitoring would fail.
		- This would lead to qsub/qstat/qdel hanging or not being able to report information on a job
		- May also be related to some "zombie" jobs that continually run and drain service units

### Supplementary Background

- MSI's new system uses Slurm for **both resource management** and *j***ob scheduling**
	- "Slurmctld" manages available resources and schedules new jobs
		- Typically running multiple instances within a facility: one per "cluster" (Mesabi or Mangi)
	- "Slurmdb" manages accounting information for users/groups/jobs
		- Typically running a single slurmdb instance for all of a site
	- Should be more resilient to downtime or large volumes of requests than PBS TORQUE/Moab because it is more distributed